## ART DOCUMENTATION WORKSHOP

Facilitated by Jackson Klie Hosted by Hamilton Artists Inc. and Factory Media Centre

STEP ONE: When documenting artwork, it's extremely helpful to start with a plan - create a workflow that assesses your needs.

- -Questions to ask yourself:
  - -How many works am I documenting?
  - -Where are they?
  - -What kind of work is it?
  - -What is the final outcome for these images?
  - -Can it be scanned?
- -Ideally, the images you take can be applied to any outcome...this means creating a standard

### **Documenting in Studio / Home**

- -Set up a work space
  - -Clean, decluttered
  - -Wall and a table work well
  - -If 3D, consider making your own seamless backdrop

# -Set up your camera

- -Use tripod and do not move it if possible!
- -Always be parallel
- -Ideally use fixed lens if a zoom lens, find a spot about in the middle of it's focal range and stick to it (do not use digital zoom)

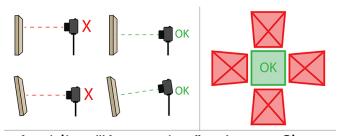

Avoiding "Keystoning" or Image Skew

# -Camera Settings

- -Always shoot RAW and AdobeRGB
- -Set your white balance
- -Avoid auto!
- -Set your exposure
  - -general rule: higher(smaller) aperture means more focal range (less important if all works are flat) f8 is good average

- -be aware of bright whites
- -check histogram
- -Use ISO of 100/200 (no higher)

## -Lighting

- -Think of: Quality, Direction
- -Avoid mixing light types
- -Idea light is soft, bright, and even
- -Raking light shows more texture

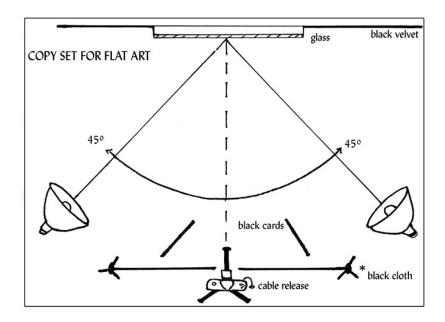

- -If using window light, try and shoot on a bright overcast day (avoid direct light as this causes harsh shadows)
- -Set up a white board or reflector opposite of window to bounce the light

# -Shooting

- -Consider the object
- -Clean your lens!
- -Shooting tethered if possible
  - -software such as Lightroom and CaptureOne are good for this
- -Use remote or timer
- -Take multiple shots
- -Do not pack up until you have reviewed images on a computer

#### -File Management

- -RAW Files = Negatives
- -Create your "Master files"
- -Use subfolders
- -Create a standard naming convention

-ex/ Hamilton\_09-21-1.tiff, Hamilton\_09-21-2.tiff

-Do not use: periods, spaces,  $!(@\#\$\%^*\&*())$ , etc

# -Editing

- -Open with camera raw
- -Fine tune your white balance (note the specific unit of K)
- -Adjust for lens distortion and remove aberration
- -Crop/adjust if needed (do NOT check "Delete cropped pixels")
- -Save as TIFF (with layers) for Master Files
- -Use Levels tool to adjust exposure and contrast (new layer)
- -Adjust saturation (new layer)
- -Adjust colour balance (new layer)

## **Documenting Exhibitions**

\*The same general principles apply, but in this context we will be using available lighting, and we will be moving around a space.\*

# -Consider the Space

- -Create a plan!
- -Contextualize work in the space (show wall/floor)
- -Document a variety of angles
- -Find your leading lines

# Tips 'n Tricks

- -Handling glare
  - -black cloth / board
  - -adjust lights / camera angle
  - -polarizing filter
- -Works on screen
  - -Will Vimeo link or video stills serve your needs?
  - -Find an ideal freeze frame for still photo
  - -Document the context of the installation